## **Queries**

Use this guide to run queries that will help you manage your classes; review students in your major; manage your advisors, etc.

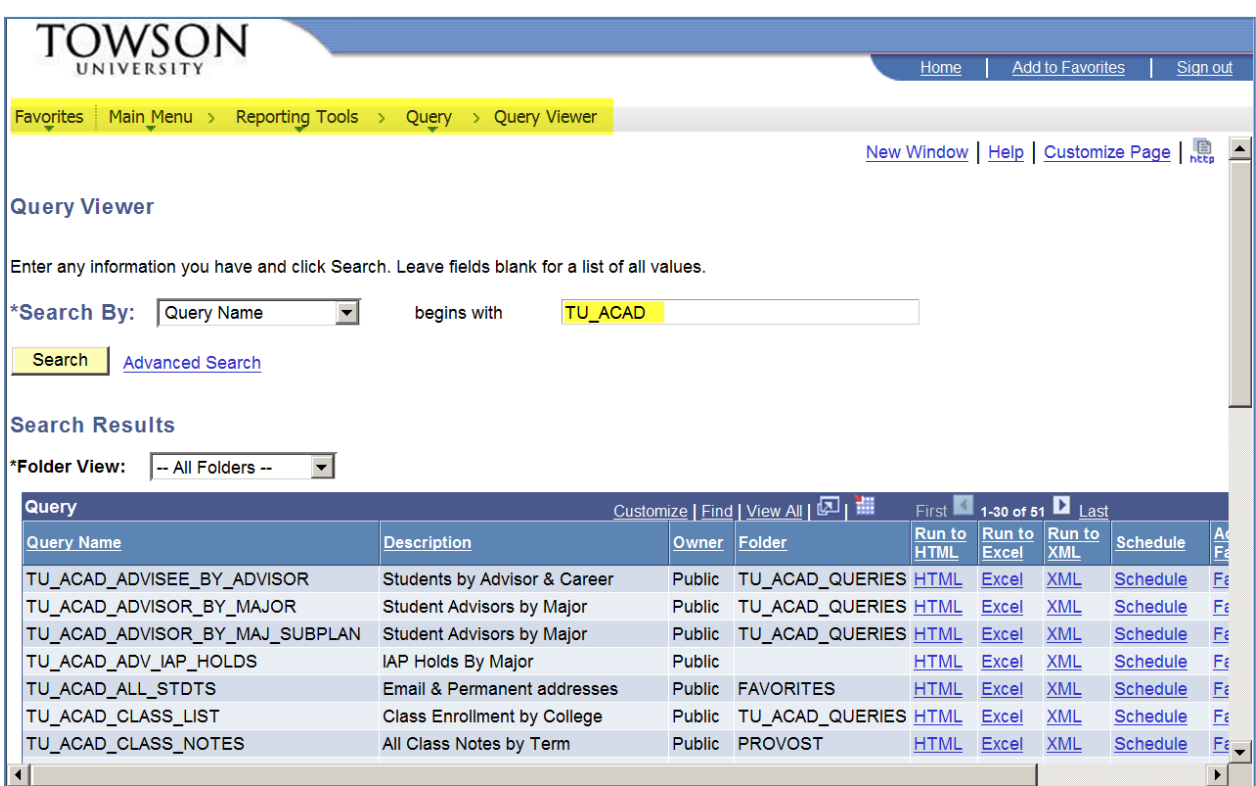

Navigate to Query Viewer:

In the box next to Query name, type: TU\_ACAD to see ALL public queries -or-

Refine your search by typing TU\_ACAD\_ENR to get enrollment queries:

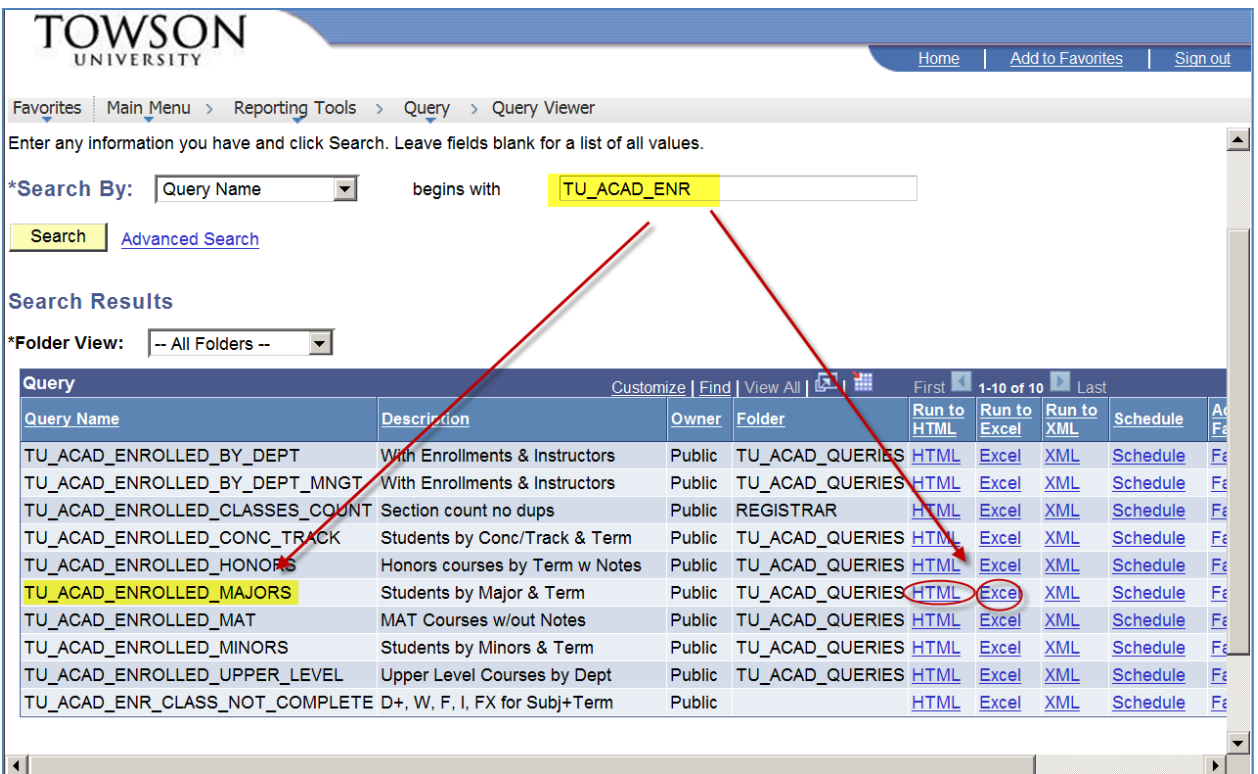

To find all of your enrolled majors for a term, use this query and click on the HTML or Excel version first. (If you use the HTML view first, you can still download to Excel later.)

It is important to use the right codes in the prompts. The % sign acts as a wildcard.

Using Psychology as an example: To see all undergrad majors – PSYC-B% (gives you both BS and BA students) To see all graduate majors – PSYC-M% To see both – PSYC-% To see minors only – PSYC To see everyone—majors, minors, grad and undergrad - PSYC%

To make things easy, there is also a query if you just want minors (TU\_ACAD\_ENROLLED\_MINORS) or a specific Track or Concentration (TU\_ACAD\_ENROLLED\_CONC\_TRACK).

For the Term prompt, use the unique 4-digit code: Mini 2011 = 1111 Spring 2011 = 1112 Summer 2011 = 1113 Fall 2011 = 1114

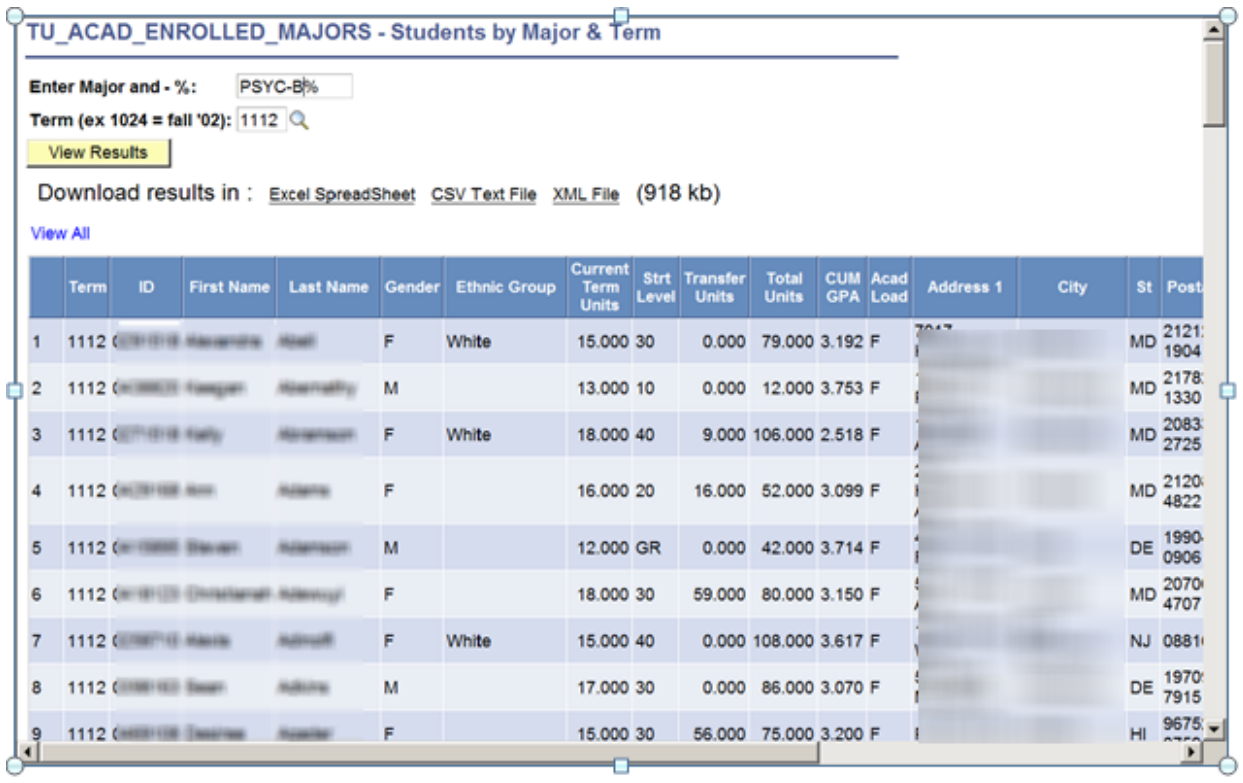

Another query departments frequently use is TU\_ACAD\_ENROLLED\_CLASSES\_COUNT. In the prompt you will use your Dept name to bring up all classes you are responsible for (multiple subject codes). In this example, I used SOAN and got information on ANTH, CRMJ & SOCI classes:

TU\_ACAD\_ENROLLED\_CLASSES\_COUNT - Section count no dups

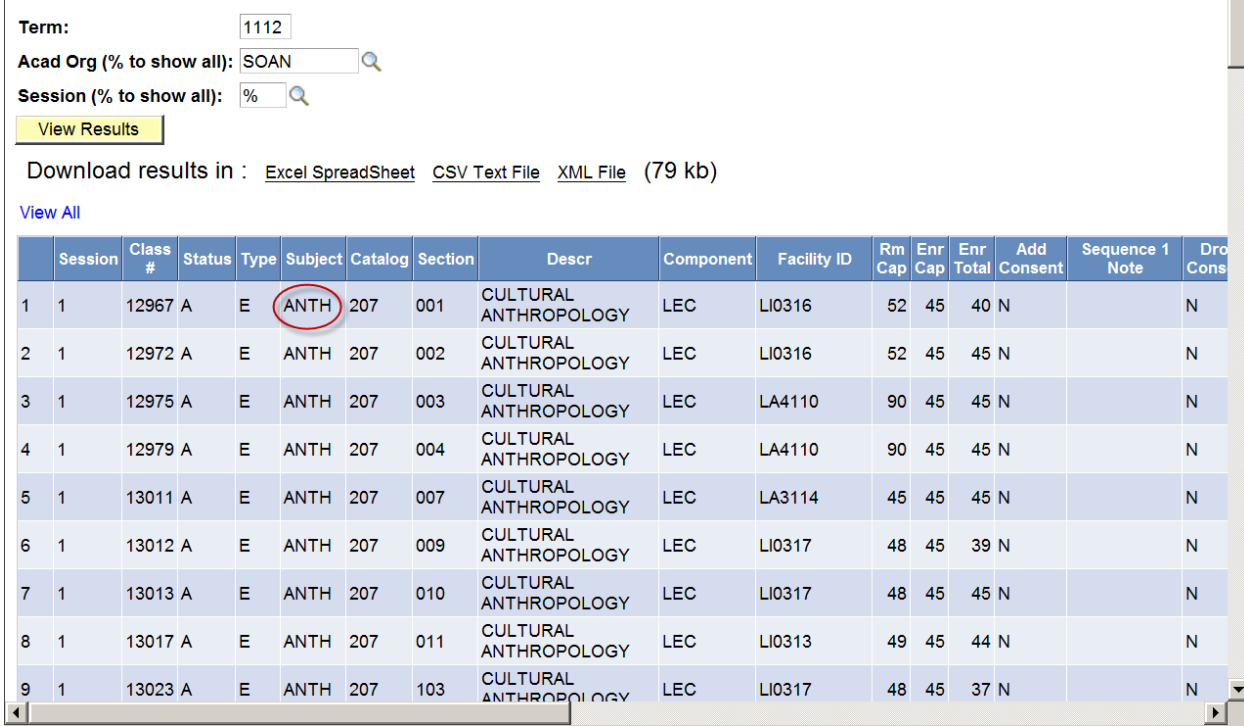

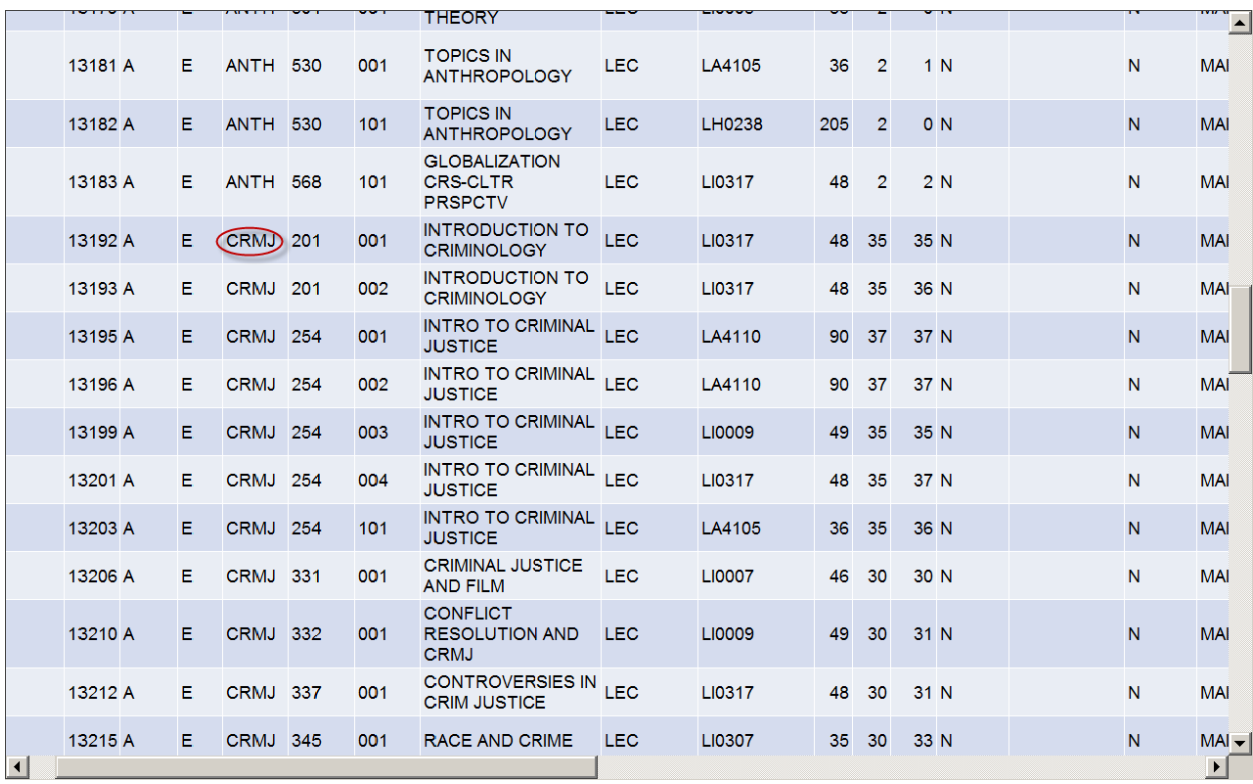

 $\blacktriangle$ 

 $\frac{1}{\sqrt{2}}$ 

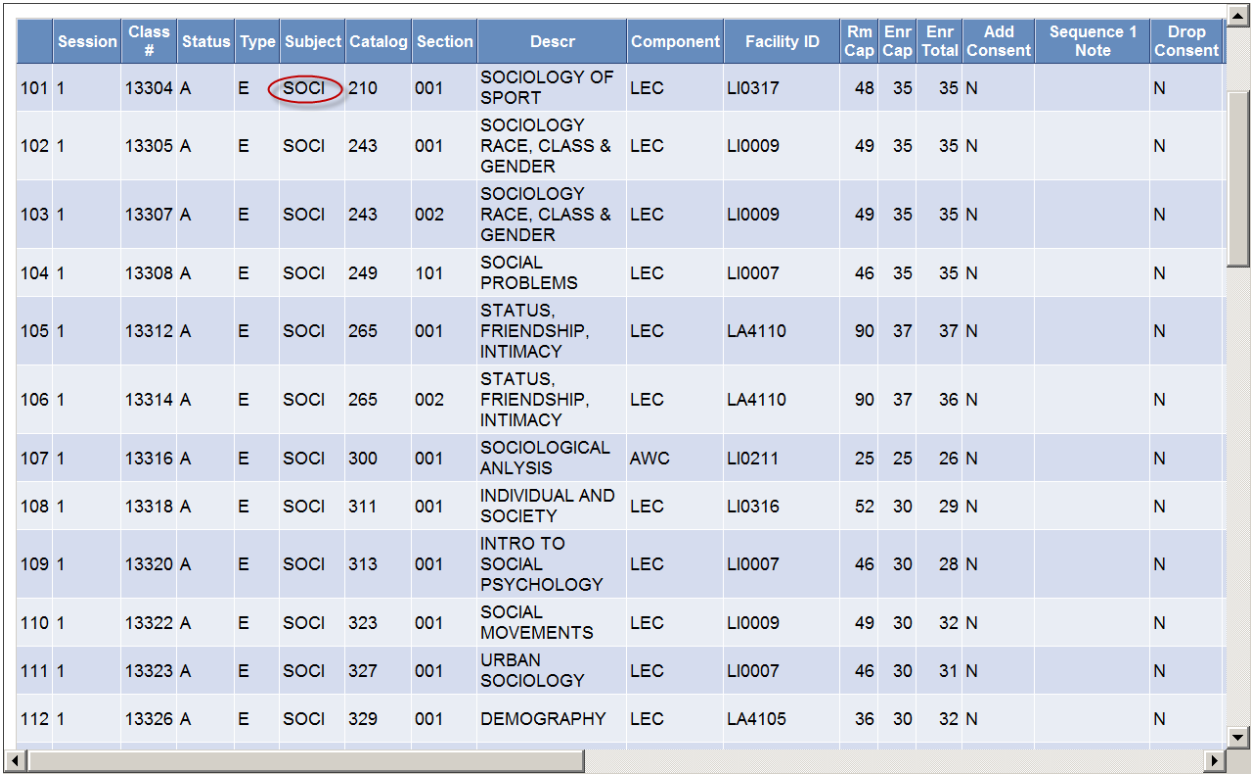

Returning to the Query Search page, you can type TU\_ACAD\_GRADUATION to find students applying for graduation in your major or college

-Or-

TU\_ACAD\_DEG to find students who have already graduated in your major or college:

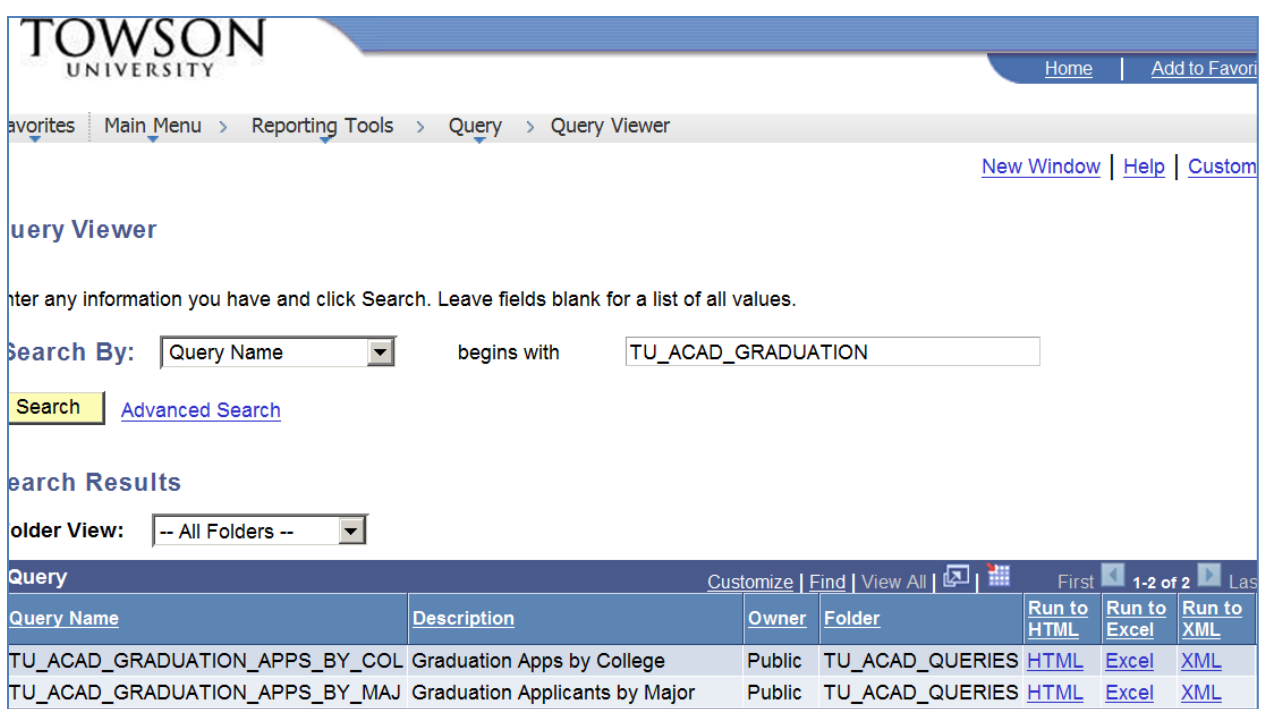

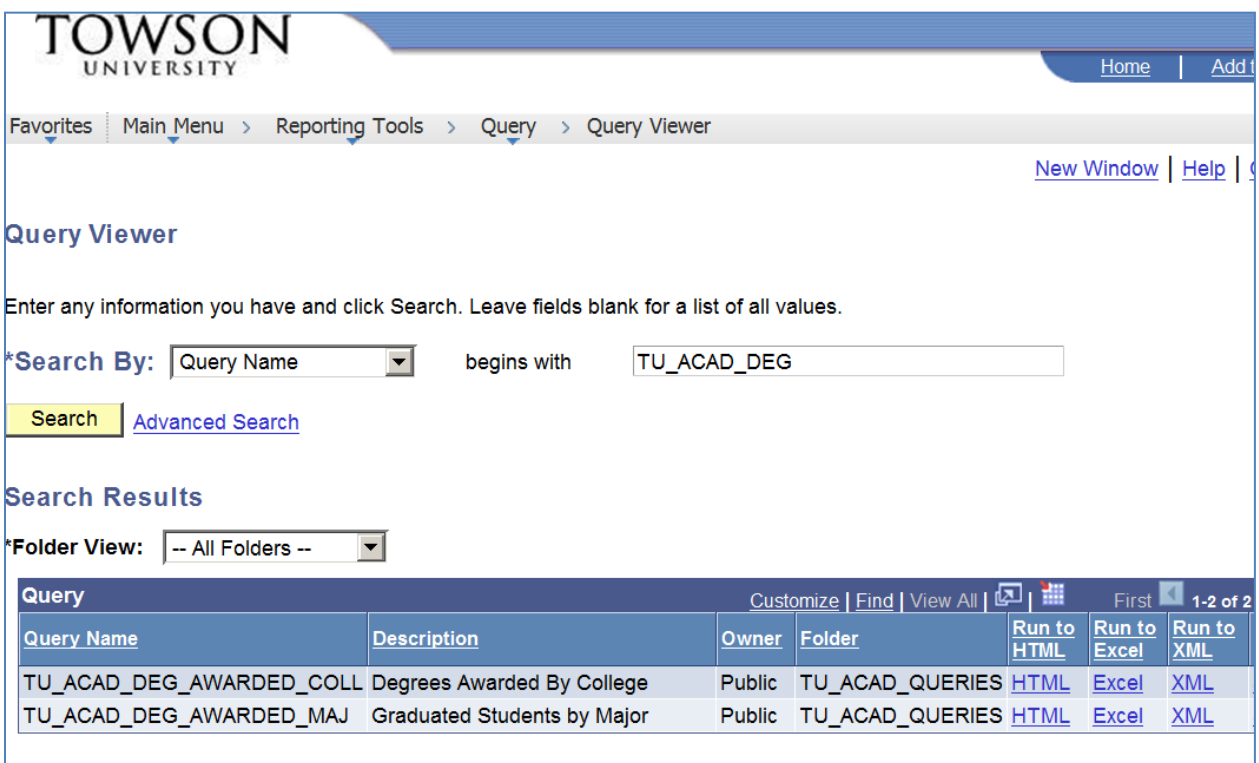

Type TU\_ACAD\_ADV to find the Advisor/Advisee queries:

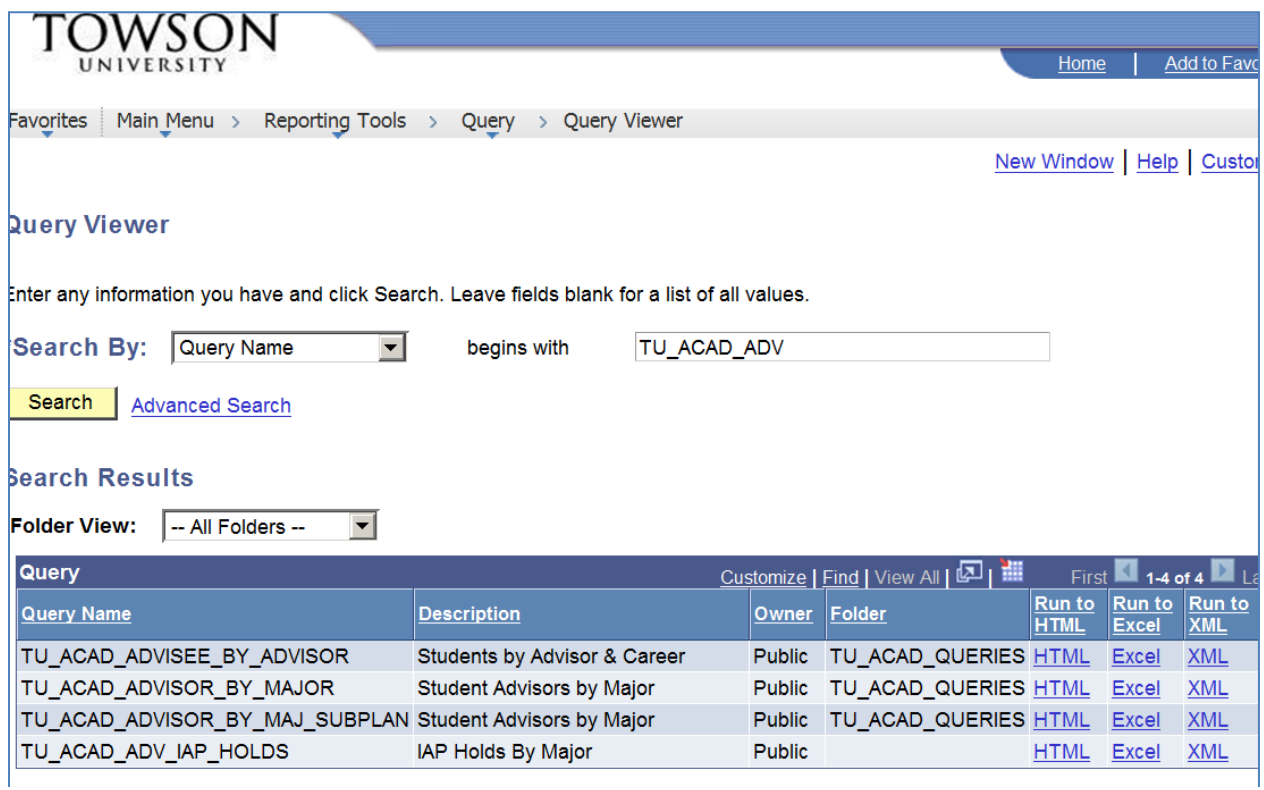

You can also use the wildcard (%) in the search if you aren't sure of the query name. For example, if you want to see new students enrolled in your major, you could type TU\_ACAD%NEW%:

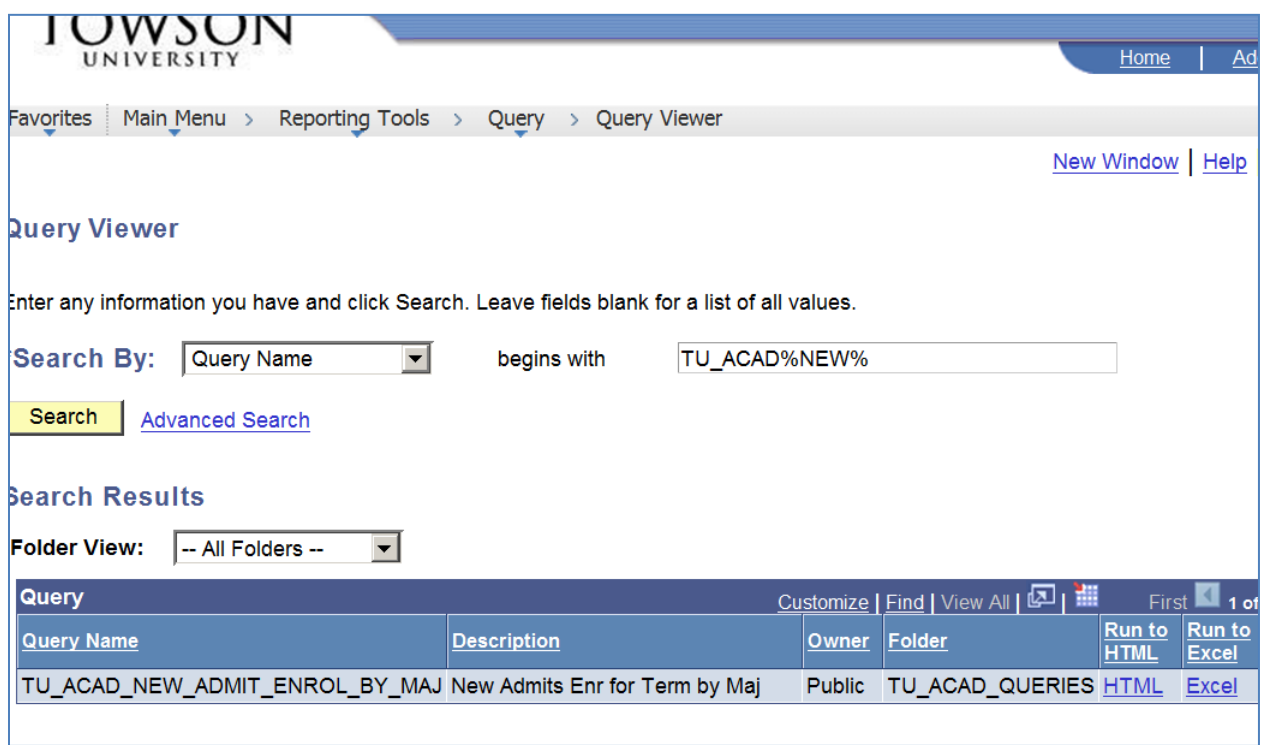

Just be sure to put the TU\_ACAD first, followed by the wildcard % and then the word you want to search on.

If you need help with a TU\_ACAD query or if you think the results are not correct, please contact Sara Sides, Registrar's Office by email [\(ssides@towson.edu\)](mailto:ssides@towson.edu) or phone (410-704-3694).

02/24/2011